# **Implementasi Pembatasan Akses Sosial Media Menggunakan Layer 7 Protocol Pada Perangkat Mikrotik DI SMK IDN**

**Abdul Shomad 1,\* , Yuma Akbar<sup>1</sup> , Dadang Iskandar Mulyana <sup>1</sup>**

<sup>1</sup> Teknik Informatika; Sekolah Tinggi Ilmu Komputer Cipta Karya Informatika; Jl. Raden Inten II No.5, RT.5/RW.14 13440 Daerah Khusus Ibukota Jakarta Daerah Khusus Ibukota Jakarta, +62 21 8626444; e-mail: [abdulshomad775@gmail.com,](mailto:abdulshomad775@gmail.com) [mahvin2012@gmail.com,](mailto:mahvin2012@gmail.com) *[yumekhan@stikomcki.ac.id](mailto:yumekhan@stikomcki.ac.id)*

\* Korespondensi: e-mail: [abdulshomad775@gmail.com](mailto:abdulshomad775@gmail.com)

Diterima: 23 November; Review: 24 November; Disetujui: 25 November 2022

homad, Akbar, Mulyana. 2022. Implementasi Pembatasan Akses Sosial Media Menggunakan Layer 7 Protocol pada perangkat Mikrotik Di SMK IDN. *Informatic for Educators And Professionals* Vol.7(1) : 27 - 38.

**Abstrak**: Salah satu sekolah Kabupaten Bogor yang berstandar nasional adalah SMK IDN Borading School. Setting sekolah ini sangat beragam. Selain itu, sekolah ini memiliki koneksi internet yang lumayan. Luasnya jaringan internet yang menjangkau hampir seluruh lingkungan sekolah menunjukkan hal tersebut. .Di SMK IDN, isu utamanya adalah siswa menggunakan data jaringan untuk bermain game dan media sosial selama jam belajar. Oleh karena itu, diperlukan suatu sistem yang dapat dilindungi untuk mencegah siswa menggunakan internet untuk bermain game dan media sosial selama jam belajar. Atas dasar hal tersebut maka tujuan dari penelitian ini adalah untuk menyelidiki penerapan protokol Layer 7 fitur untuk membatasi akses ke media sosial pada jaringan dengan perangkat proxy di SMK IDN. Secara umum, penelitian ini menunjukkan bahwa pemblokiran beberapa aplikasi media sosial seperti YouTube, Instagram, dan TikTok efektif. Penerapan protokol layer 7 pada perangkat Mikrotik penulis membawa kesimpulan bahwa aplikasi media sosial dapat diblokir dengan baik untuk mencegah siswa mengakses situs media sosial dan game online selama jam pelajaran dan juga dapat berdampak positif pada hasil belajar.

**Kata kunci:** Implementasi, Layer 7 Protocol, Mikrotik, Media Sosial

*Abstract: One of the Bogor Regency schools that has national standards is the IDN Borading School Vocational School. The school setting is very diverse. In addition, this school has a decent internet connection. The extent of the internet network that reaches almost the entire school environment shows this. .At SMK IDN, the main issue is students using network data to play games and social media during study hours. Therefore, we need a system that can be protected to prevent students from using the internet to play games and social media during study hours. On this basis, the purpose of this study is to investigate the application of the Layer 7 protocol feature to limit access to social media on networks with proxy devices at SMK IDN. In general, this research shows that blocking some social media applications such as YouTube, Instagram and TikTok is effective. The application of the layer 7 protocol on the Mikrotik device the author concludes that social media applications can be properly blocked to prevent students from accessing social media sites and online games during class hours, and can also have a positive impact on learning outcomes.*

*Keywords: Implementation of the Layer 7 Protocol ,Mikrotik. Social Media*

*Copyright@2022. LPPM UNIVERSITAS BINA INSANI*

#### **1. Pendahuluan**

Internet telah menjadi kebutuhan bagi semua orang di dunia saat ini karena evolusi komunikasi, khususnya penggunaan internet. Penggunaan internet dalam pendidikan adalah salah satunya. Ketersediaan internet semakin memudahkan siswa dan guru. untuk mencari informasi atau referensi yang mencakup berbagai topik. Guru dan siswa menggunakan internet lebih dari sekedar informasi atau literasi; mereka juga menggunakannya untuk media sosial dan kegiatan lain yang tidak terkait dengan pembelajaran, yang berarti menghambat pembelajaran.. [1].

Hal ini sangat mengganggu kegiatan pembelajaran siswa, dimana siswa menghabiskan lebih banyak waktu menggunakan internet dengan menggunakan internet yang tersedia di sekolah untuk bermain hiburan online, hanya sebagian kecil yang menggunakan web sekolah untuk membaca dengan teliti mendapatkan bahan pendukung atau referensi dari bahan yang diajarkan. , penulis melakukan pra-survei terhadap siswa terkait penggunaan jaringan internet sekolah untuk mendapatkan gambar tersebut.

Hasilnya, 35 dari 100 siswa menggunakan jaringan internet sekolah untuk mengakses media sosial, 15 menggunakannya untuk bermain game online, 15 mengakses situs yang tidak bermanfaat, dan 35 terus menggunakannya untuk mengakses kegiatan bermanfaat seperti membaca. dan mencari referensi bahan pembelajaran. Dapat disimpulkan dari hasil pre-survei bahwa siswa di SMK IDN lebih sering menggunakan jaringan internet untuk media sosial dan mengakses konten di luar sekolah selama jam pembelajaran/waktu belajar.

Akses internet biasanya akan diaktifkan setelah siswa menyelesaikan proses pembelajaran (pulang dari sekolah). Hal ini untuk mengurangi bahaya jaringan dari luar karena pemanfaatan hiburan berbasis web dan hal-hal negatif di web.Penulis melakukan penelitian eksperimental penerapan pembatasan akses media sosial menggunakan protokol layer 7 pada perangkat Mikrotik berdasarkan informasi yang disajikan di atas, yang mengungkapkan bahwa siswa SMK IDN menggunakan jaringan internet di sekolah untuk kegiatan yang tidak terkait dengan kebutuhan belajar selama jam pelajaran. Akibatnya, dampak positif dari akses internet di sekolah dapat ditonjolkan.

Pemanfaatan internet secara bertanggung jawab, beretika, dan tidak antisosial adalah internet yang sehat. Dapat mendukung kegiatan positif (pendidikan, sosial, dan budaya) dan menambah pengetahuan, antara lain manfaat.[2].

Karena memerlukan koneksi yang stabil pada jam sibuk, pemblokiran situs web ini sangat penting untuk institusi pendidikan atau lainnya. Akibatnya, penulis mengimplementasikan layer 7, yang jarang digunakan oleh administrator jaringan saat mengevaluasi sistem yang mampu mengelola bandwidth dan memblokir situs dengan lebih baik[3].

Masalah di atas dapat diatasi dengan menggunakan layanan router proxy dengan firewall, yang melindungi jaringan dari luar dan dalam router melalui port yang sudah ada. Dengan administrasi switch board Mikrotik, administrasi firewall juga dapat digunakan untuk mengawasi organisasi mana yang dapat diakses dan tidak diizinkan untuk diakses, dan juga dapat membatasi port mana yang dapat masuk dan keluar melalui sakelar untuk melindungi organisasi web. [4].

Organisasi yang layak harus memiliki tingkat firewall yang layak. Firewall adalah sistem atau perangkat yang memeriksa dan menentukan paket data mana yang dapat masuk atau keluar dari jaringan. Fungsi firewall adalah untuk melindungi jaringan dari ancaman luar dengan menentukan apakah paket data dapat masuk dan keluar dari jaringan.Karena proxy memiliki fitur firewall yang memungkinkan penyedia layanan jaringan dapat memanfaatkannya, penggunaan proxy pada jaringan sangat menguntungkan. Penulis tertarik untuk mengembangkan judul penelitian menjadi "Pemanfaatan Firewall pada Jaringan Menggunakan Mikrotik RB951Ui-2HnD" berbasis pada uraian sebelumnya.". [5]

Adapun Indentifikasi Masalah dalam penelitian ini adalah sebagai berikut: Adanya siswa siswa yang mengunakan jaringan internet sekolah untuk mengakses medial sosial dan situs yang tidak berkaitan dengan pembelajaran kelas pada jam pembelajaran berjalan.

Dari latar belakang diatas maka dirancang suatu rumusan yang dapat mengatasi permasalahan-permasalahan berikut: Bagaimana cara membatasi akses sosial media pada siswa menggunakan layer 7 protocol pada perangkat mikrotik. Apakah siswa tidak akan bisa mengakses sosial media setelah di batasi oleh layer 7 protocol pada perangkat mikrotik.

Vol. 7, No. 1, Desember 2022, 27 - 38

Tujuan penelitian yaitu dengan menerapkan metode layer 7 protocol pada perangkat mikrotik di jaringan sekolah SMK IDN siswa tidak akan bisa mengkases sosial media pada jam pembelajaran berjalan. Adapun kontribusi penelitian ini adalah sebagai berikut: Judul : Implementasi pembatasan Akses Sosial Media mengunakan fitur Layer 7 protocol pada perangkat Mikrotik di Smk IDN, Metode : Layer 7 protocol, Kontribusi Pada Masalah : pembatasan akses sosial media pada jaringan Sekolah.

## **2. METODOLOGI PENELITIAN**

**Waktu Penelitian, w**aktu yang digunakan peneliti untuk penelitian adalah kurang lebih dua bulan, terdiri dari satu bulan pengumpulan data dan satu bulan pengolahan data, termasuk pemaparan dalam bentuk Artikel dan proses pembinaan.

**Tempat Penelitian,** lokasi pelaksanaan penelitian ini adalah di SMK IDN tepat di Jl Raya Dayeuh, Ds Sukanegara, Kec Jonggol, Kab Bogor

# **Data Penelitian**

Dalam melakukan pengumpulan data pada penelitian ini ada beberapa cara yang di lakukan penulis yaitu sebagai berikut :Observasi; Peneliti dapat memperoleh informasi yang nantinya akan dijadikan sebagai bahan penelitian dengan cara mengamati langsung kelas-kelas yang ada di SMK IDN; Wawancara, pada kesempatan ini, penulis berbicara dengan orangorang yang terkait dengannya, seperti Ketua Jurusan Teknik Komputer dan Jaringan (TKJ), dan menggunakan hasil percakapan tersebut sebagai referensi saat melakukan penelitian; Pemantauan akses Jaringan, pengawasan dan pemantauan akses jaringan setiap sivitas akademika selama kegiatan belajar mengajar produktif.

# **Penerapan Metodologi**

Protokol Layer 7 adalah cara untuk mencari pola pada paket data yang melewati jalur ICMP, TCP, dan UDP. Jika dibandingkan dengan firewall lain yang ada pada sejumlah layanan dan protokol Mikrotik dan memanfaatkan filter firewall, Layer 7 firewall adalah firewall yang sangat bagus. Pada Mikrotik, menu protokol layer 7 dapat digunakan untuk menambahkan regext. Anda dapat melakukan penyaringan dan memasukkan protokol leyer 7 dalam aturan filter yang dibuat setelah menambahkan regexp. Perlu dicatat bahwa regexp akan menggunakan lebih banyak daya CPU daripada aturan standar .

Fitur aturan filter, yang tugasnya membuat kriteria untuk paket/data masuk atau keluar dan kemudian mengeksekusinya dengan berbagai tindakan, terletak di menu Firewall router Mikrotik. Nantinya, fitur layer 7 akan diaktifkan bersamaan dengan fitur filter rules. -berbeda. **Chain** 

Tujuan dari aturan filter adalah untuk memutuskan apakah paket data yang masuk diizinkan atau tidak. Aturan saluran memiliki 3 rantai, khususnya info, hasil, dan penerusan. Ketiga rantai tersebut dijelaskan sebagai berikut : Input adalah paket data yang dikirim ke router; melakukan ping ke salah satu alamat IP router adalah ilustrasinya. Output, paket data yang berasal dari router; ini terjadi ketika router melakukan ping ke komputer yang terhubung dengannya. Forward adalah paket data yang melewati router. Dua komputer yang terhubung ke router dapat melakukan ini dengan melakukan ping satu sama lain. **Src-Address,** Src-Adress untuk mendefinisikan ip address asal tertentu. **Dst-Address,** Dst-Address berfungsi untuk mendefinisikan ip adress tujuan tertentu. Src-Address list, Dst-Address List Berfungsi untuk mendefinisikan List Ip Address tertentu. **Protocol,** berfungsi mendefinisikan Protocol tertentu. **Src-Port, Dst-Port, Any-port,** ketika TCP atau UDP dipilih sebagai jenis Protokol, menu ini akan ditampilkan. Berfungsi untuk menentukan Port Asal (src-port) dan Port Tujuan (port-dst), serta Port Asal dan Tujuan (setiap Pelabuhan). **P2P,** mendefinisikan koneksi dengan protokol P2P seperti BitTorrent, fasttrack, dan eDonkey, antara lain. **In-Interface,** melakukan filter hanya pada data yang masuk pada interface tertentu. **Out-Interface,** melakukan filter hanya pada data yang masuk pada interface tertentu Kami kemudian membuat tindakan atau jenis eksekusi untuk paket dengan kriteria tertentu setelah kami membuat kriteria. Penjelasan singkat tentang tindakan aturan filter proxy dapat ditemukan di sini.

# **Rancangan Pengujian**

Untuk menjalankan pengujian peneliti mencoba memahami topologi jaringan sekolah yang sudah terpasang mulai dari perangkat network apa saja yang digunakan dan juga fitur apa saja yang sudah di terapkan pada topologi jaringan sekolah SMK IDN ,kemudian peneliti juga menentukan rule yang akan digunakan untuk pembatasan akeses soslial media pada perangkat Mikrotik. Berikut adalah tahapan proses pengujain yaitu dengan menggunakan tool sebagai berikut: MikroTik RouterBOARD : untuk konfigurasi filter rule dan layer 7 protokol; Aplikasi Winbox : Dengan winbox kita dapat melakukan konfigurasi MikroTik RouterOS dan RouterBoard menggunakan mode GUI dengan cepat dan sederhana; Swith Mikrotik : Fungsi switch adalah sebagai penghubung sejumlah perangkat jaringan komputer demi dapat melakukan pertukaran paket serta meneruskan data ke berbagai perangkat tujuan; Ap Ruijie : Fungsi access point adalah sebagai penyebar sinyal internet kepada perangkat yang terhubung melalui gelombang radio; Laptop Sisw/client : berfungsi sebagai user untuk melakukan uji lab akses sosial media di kelas.

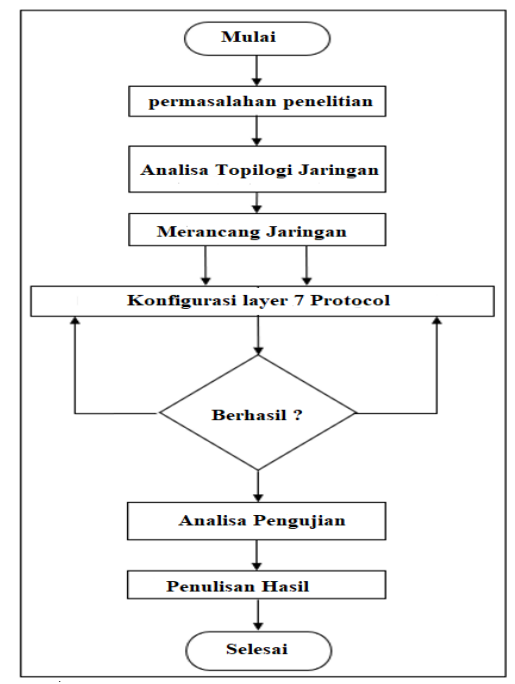

*Sumber : Hasil Penelitian (2022)*

Gambar 1. Rangka Penelitian

## **3. Hasil dan Pembahasan**

#### **Alat Penelitian**

Komputer perangkat keras, router, dan perangkat lunak Winbox semuanya berperan dalam proses konfigurasi RouterOS Mikrotik dalam mode berbasis GUI, dan masing-masing komponen ini dapat ditemukan di bilah menu.

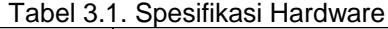

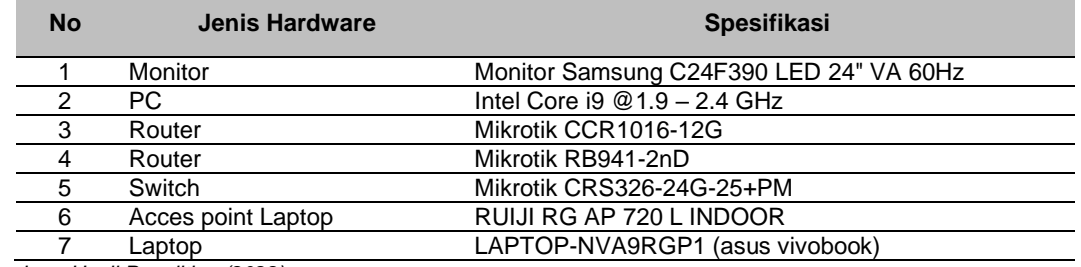

*Sumber : Hasil Penelitian (2022)*

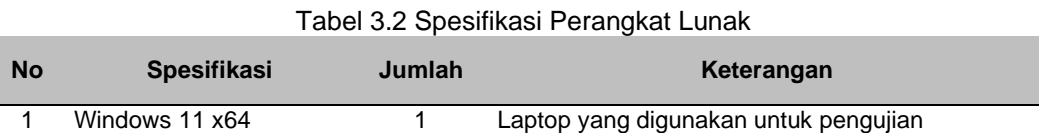

#### **INFORMATICS FOR EDUCATORS AND PROFESSIONALS**

Vol. 7, No. 1, Desember 2022, 27 - 38

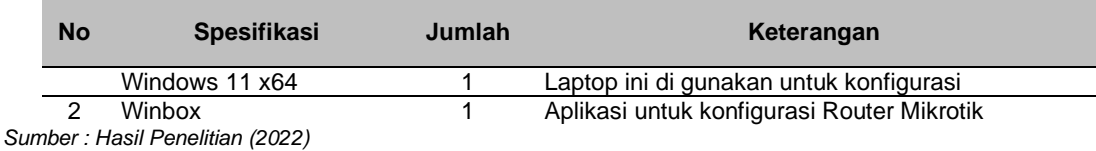

#### **Implementasi dan Pengujian**

Sebelum melakukan *testing* pada jaringan, terlebih dahulu peneliti ingin memperkenalkan aplikasi Winbox yang akan digunakan dalam penelitian ini sebagai aplikasi untuk melakukan konfigurasi pada router maupun Switch Mikrotik. Secara sederhana, aplikasi winbox adalah aplikasi konsol jaringan berbasis GUI, yang di ciptakan langsung oleh Pengembang Mikrotik. Fungsi aplikasi winbox adalah, menkonfigurasikan perangkat Mikrotik yang lebih kompleks. Di dalam aplikasi Winbox kita dapat melihat fitur menu apa saja yang bisa kita konfigurasikan, mulai dari seting wirelss, penambahan interface, dan juga kita bisa melakuakn Bridging pada menu.

#### **Tahapan Dalam Testing Jaringan dan Pengujian**

Sebelum melakukan perancangan terlebih dahulu dibuat prototype jaringan yang dapat digambarkan pada gambar di bawah , kita gunakan router mikrotik sekolah untuk pengujian tentunya sudah terkoneksi ke internet dengan sumber internet yang sama sperti router sekolah dan juga sudah di seting konfigurasi jaringan dasar agar semua client nya mendapatkan internet dari Swich yang berfungsi untuk mendistribusikan internet ke beberapa client yang ada di bawah nya.

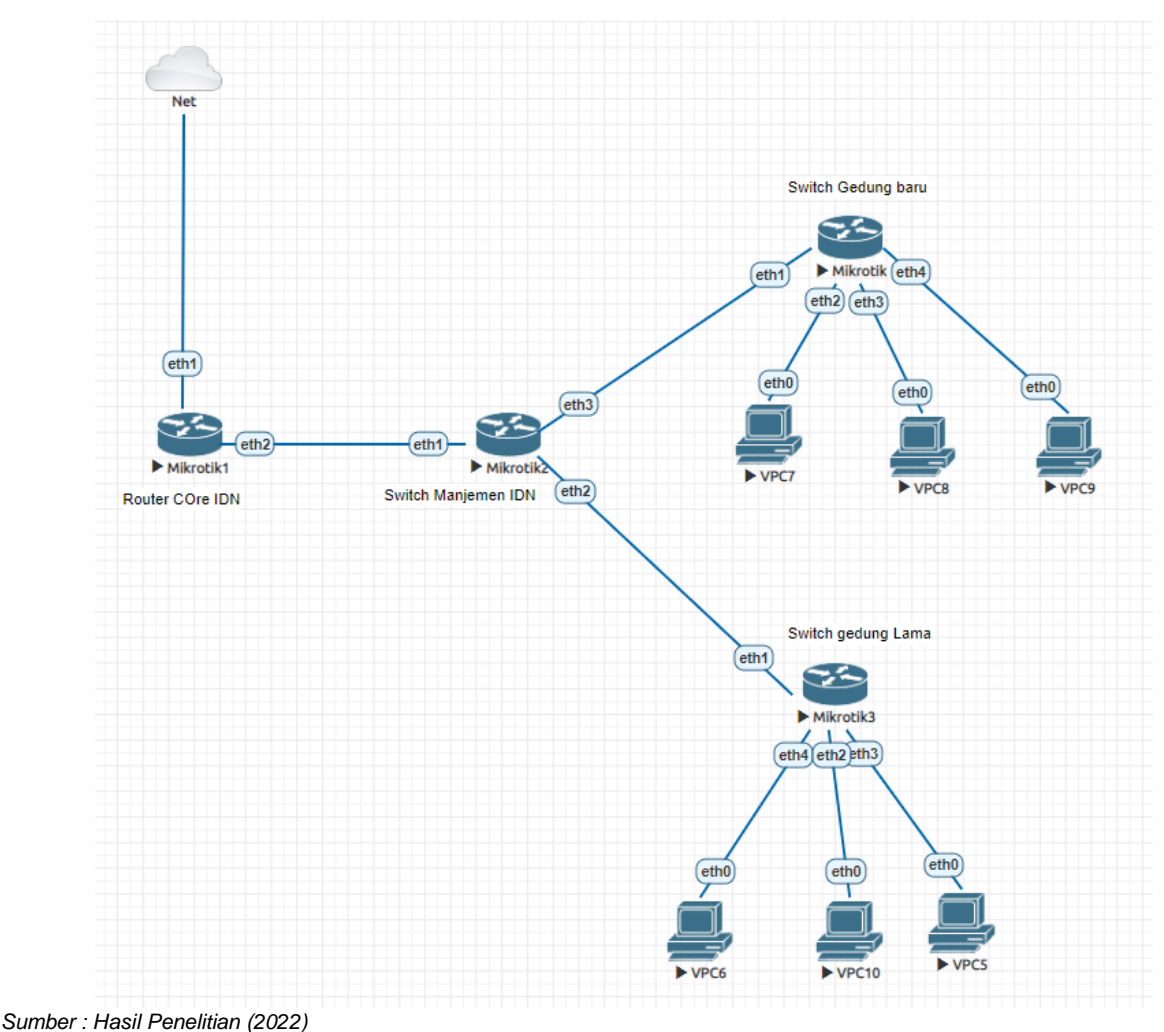

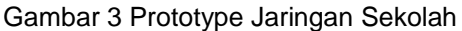

*Abdul Shomad II Implementasi Pembatsan Akses*

Konfigurasi dasar jaringan Pada tahap ini penulis tidak melakukan konfigurasi jaringan karena sudah ada konfigurasi yang sudah dibuat sebelumnya, dan penulis mengikuti jaringan yang sudah dibuat sebelumnya.

Setiing Router Mikrotik dengan input regexp pada fitur layer 7 protocol di menu firewall , Regexp Mikrotik ini adalah scripting yang digunakan untuk menambah konten atau situs yang akan di block

| somad@192.168.100.1:8292 (Core-IDN-Jonggol) - WinBox (64bit) v6.49.5 on CCR1016-12G (tile) |                                          |                       |                                        |                |  |                              |                        |                              |  |
|--------------------------------------------------------------------------------------------|------------------------------------------|-----------------------|----------------------------------------|----------------|--|------------------------------|------------------------|------------------------------|--|
| Session<br>Settings                                                                        | Dashboard                                |                       |                                        |                |  |                              |                        |                              |  |
| ல<br>$\infty$<br>Safe Mode                                                                 | Session: 192.168.100.1:8292              |                       |                                        |                |  |                              |                        |                              |  |
| <b>Quick Set</b>                                                                           | Hotspot                                  |                       |                                        |                |  |                              |                        |                              |  |
| <b>CAPsMAN</b>                                                                             | <b>Server Profiles</b><br><b>Servers</b> | <b>Users</b>          | User Profiles Active Hosts IP Bindings |                |  | <b>Service Ports</b>         | Walled Garden Walle    |                              |  |
| Interfaces                                                                                 | ÷<br>ຼ                                   | $\Delta$<br>Æ         | (© Reset Counters                      |                |  | <b>(O</b> Reset All Counters |                        |                              |  |
| Wireless                                                                                   |                                          |                       |                                        |                |  |                              |                        |                              |  |
| 其 Bridge                                                                                   | Server<br><b>Carl Street</b>             | Name<br>o y umapar    |                                        | <b>Address</b> |  | <b>MAC Address</b>           | Profile<br>.           | ↸<br>Uptime                  |  |
|                                                                                            | A all                                    | 11tki                 |                                        |                |  |                              | <b>SiswaSMK</b>        | 218d 08:28:35                |  |
| 詣<br>PPP                                                                                   | <b>O</b> all                             | 12rplkarir            |                                        |                |  |                              | <b>SiswaSMK</b>        | 24d 21:10:40                 |  |
|                                                                                            | 0, 0<br>$\sim$ Mesh<br><b>O</b> all      |                       |                                        |                |  |                              | <b>SiswaSMK</b>        | 25d 03:38:36                 |  |
| 學 IP<br>N                                                                                  | A all                                    | mmidn                 |                                        |                |  |                              | <b>SiswaSMK</b>        | 257d 01:44:19                |  |
| ۰<br><b>MPLS</b><br>N                                                                      | <b>A</b> all                             | rp110                 |                                        |                |  |                              | <b>SiswaSMK</b>        | 362d 16:05:22                |  |
|                                                                                            | <b>O</b> all                             | rp <sub>111</sub>     |                                        |                |  |                              | <b>SiswaSMK</b>        | 283d 18:02:23                |  |
| ×E<br>IP <sub>v6</sub><br>N                                                                | <b>O</b> all                             | tkj10                 |                                        |                |  |                              | <b>SiswaSMK</b>        | 250d 18:53:09                |  |
| N<br>$\Gamma$ : Routing                                                                    | <b>A</b> all                             | 8Bsmp                 |                                        |                |  |                              | SMP-Siswa              | 188d 13:05:46                |  |
| N<br>System                                                                                | <b>A</b> all                             |                       | 9Esmp                                  |                |  |                              | <b>SMP-Siswa</b>       | 138d 18:03:17                |  |
| s.<br>Queues                                                                               | A all                                    | 9sm <sub>p</sub>      |                                        |                |  |                              | SMP-Siswa              | 200d 16:41:46                |  |
|                                                                                            | <b>A</b> all                             | kelas7                |                                        |                |  |                              | SMP-Siswa              | 263d 08:17:39                |  |
| Files                                                                                      | $\mathbf \Theta$ all                     | kelas8                |                                        |                |  |                              | <b>SMP-Siswa</b>       | 306d 06:43:39                |  |
| E.<br>Log                                                                                  | A all<br>tis ⊕                           | kls7<br>kls8          |                                        |                |  |                              | SMP-Siswa<br>SMP-Siswa | 1d 09:02:10<br>187d 17:06:02 |  |
| <b>AP</b> RADIUS                                                                           | $\mathbf{\Theta}$ all                    | kls9                  |                                        |                |  |                              | SMP-Siswa              | 190d 20:42:17                |  |
| N                                                                                          | $\theta$ all                             | kls9b                 |                                        |                |  |                              | SMP-Siswa              | 179d 21:06:56                |  |
| $\blacktriangleright$ Tools                                                                | <b>A</b> all                             | kls9c                 |                                        |                |  |                              | SMP-Siswa              | 120d 17:51:18                |  |
| 图 New Terminal                                                                             | A all                                    | $k$ <sub>s</sub> $88$ |                                        |                |  |                              | SMP-Siswa              | 65d 02:39:18                 |  |
| Sumber: Hasil Penelitian (2022)                                                            |                                          |                       |                                        |                |  |                              |                        |                              |  |

Gambar 4 Menu Pembuatan User Hostpot

Di karenakan peneliti akan memblokir 3 situs sosial media maka peneliti di haruskan menginput regexp 3 kali pada menu layer 7 protocol, Untuk langkah nya kita tekan tanda plus untuk menambah konfigurasi di menu layer 7 protocol kemudaian kita isikan kolom bawah dengan regexp aplikasi yang kita ingin kan kemudian kita beri nama dengan nama aplikasi tersebut.

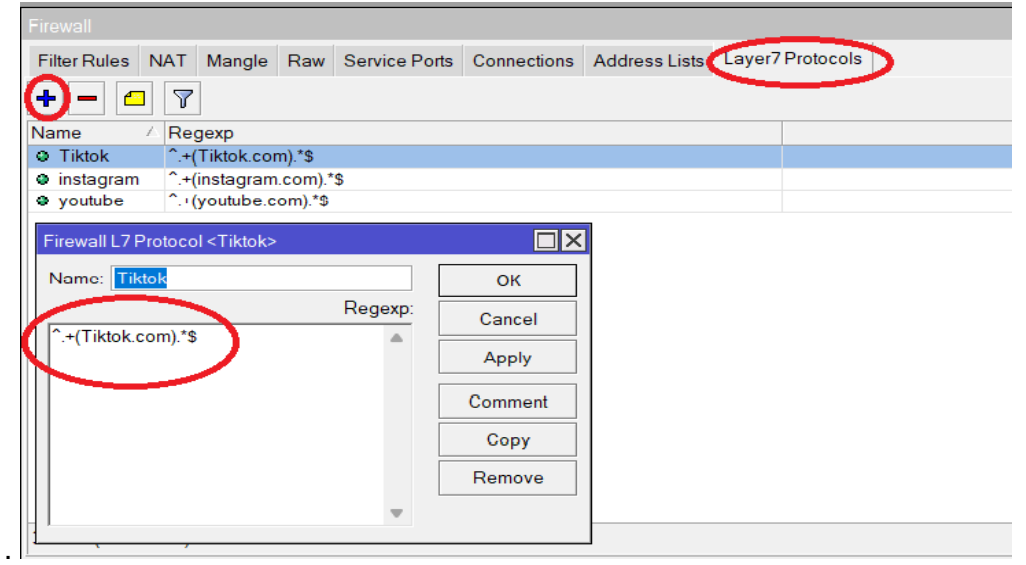

*Sumber : Hasil Penelitian (2022)*

Gambar 4 Pembutan rexep

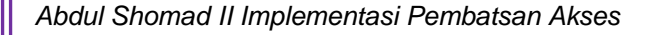

Vol. 7, No. 1, Desember 2022, 27 - 38

| trewall             |                                                                                 |  |  |  |  |  |  |  |
|---------------------|---------------------------------------------------------------------------------|--|--|--|--|--|--|--|
| <b>Filter Rules</b> | Raw Service Ports Connections Address Lists Layer7 Protocols<br>I NAT<br>Mangle |  |  |  |  |  |  |  |
|                     |                                                                                 |  |  |  |  |  |  |  |
| lame                | Regexp                                                                          |  |  |  |  |  |  |  |
| Tiktok              | <sup>^</sup> .+(Tiktok.com).*\$                                                 |  |  |  |  |  |  |  |
| instagram           | <sup>2</sup> .+(instagram.com).*\$                                              |  |  |  |  |  |  |  |
|                     | $+($ voutube.com $)*$                                                           |  |  |  |  |  |  |  |

Ш *Sumber : Hasil Penelitian (2022)*

Gambar 5 hasil pembuatan regexp Layer 7 protokol

Konfigurasi pembuatan rules pada menu firewall filter ruel yang akan di jalan kan ketika sudah melakuan input regexp pada fitur layer 7 protokol, yang mana nantinya dengan membuat rule di dalam menu filter rule seluruh paket akan tersaring dan akan mendapatakan action sesaui yang di terapakan , kerena rumus kerja filter rule adalah (IF) jika packet memenuhi kriteria yang kitabuat (THAN) maka action nya apa yang di lakukan pada paket tersebut.

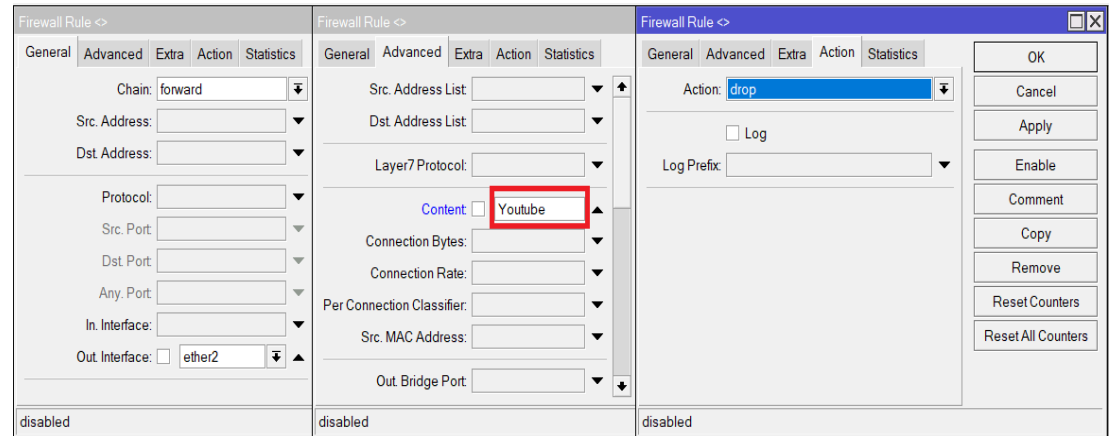

*Sumber : Hasil Penelitian (2022)*

Gambar 6 Pembuatan rule sosial Media

Dari pembutan rules yang sudah di buat maka akan menjadi beberapa rules pada filter rule berikut gambar nya.

| Firewall     |                       |                                    |                                                                                      |  |          |                                                                 |  |  |                   |         | $\Box$ x                |
|--------------|-----------------------|------------------------------------|--------------------------------------------------------------------------------------|--|----------|-----------------------------------------------------------------|--|--|-------------------|---------|-------------------------|
|              |                       |                                    | Filter Rules NAT Mangle Raw Service Ports Connections Address Lists Layer7 Protocols |  |          |                                                                 |  |  |                   |         |                         |
| ŧ            | $\qquad \qquad =$     | $\sqrt{ }$<br>$\boxed{\mathbb{Z}}$ | 00 Reset Counters   00 Reset All Counters                                            |  |          |                                                                 |  |  | Find              | all     | $\bar{\textbf{t}}$      |
| #            | Action                | Chain                              | Src. Addr V Dst. Address Proto Src. Port                                             |  | Dst Port | In. Interf Out. Inte In. Interf Out. Inte Src. Ad Dst. Ad Bytes |  |  |                   | Packets | $\overline{\mathbf{v}}$ |
|              | Blokir Instagram      |                                    |                                                                                      |  |          |                                                                 |  |  |                   |         |                         |
| 0            | <b>X</b> drop forward |                                    |                                                                                      |  |          | ether <sub>2</sub>                                              |  |  | 6.3 KiB           |         | 14                      |
|              | ::: Blokir Instagram  |                                    |                                                                                      |  |          |                                                                 |  |  |                   |         |                         |
|              | drop forward          |                                    |                                                                                      |  |          | ether <sub>2</sub>                                              |  |  | 2295 <sub>B</sub> |         | 5                       |
|              | ::: Blokir Youtube    |                                    |                                                                                      |  |          |                                                                 |  |  |                   |         |                         |
| $\mathbf{2}$ | drop forward          |                                    |                                                                                      |  |          | ether <sub>2</sub>                                              |  |  | 17.3 KiB          |         | 40                      |
|              | ::: Blokir Youtube    |                                    |                                                                                      |  |          |                                                                 |  |  |                   |         |                         |
| 3            | drop forward          |                                    |                                                                                      |  |          | ether <sub>2</sub>                                              |  |  | 0 <sub>B</sub>    |         | 0                       |
|              | ::: Blokir Tiktok.    |                                    |                                                                                      |  |          |                                                                 |  |  |                   |         |                         |
| 4            | <b>x</b> drop forward |                                    |                                                                                      |  |          | ether <sub>2</sub>                                              |  |  | 2621B             |         | 5                       |
|              | ::: blokir tiktok     |                                    |                                                                                      |  |          |                                                                 |  |  |                   |         |                         |
| 5.           | or forward            |                                    |                                                                                      |  |          | ether <sub>2</sub>                                              |  |  | 0 <sub>B</sub>    |         | 0                       |

*Sumber : Hasil Penelitian (2022)*

Gambar 7 hasil pembuatan rule

Melakukan pengujian terhadap rule yang sudah di buat dengan melakuan tes koneksi yaitu mengunakan 1 pc dan 1 laptop untuk mengakses sosial media yang sudah terblokir, tentunya mengunakan sumber internet dari router mikrotik, interface ether yang mengarah ke switch , untuk yang pertama kita lakukan pengetesan dengan mengakses sosial media youtube pada browser berikut doukemtasi nya.

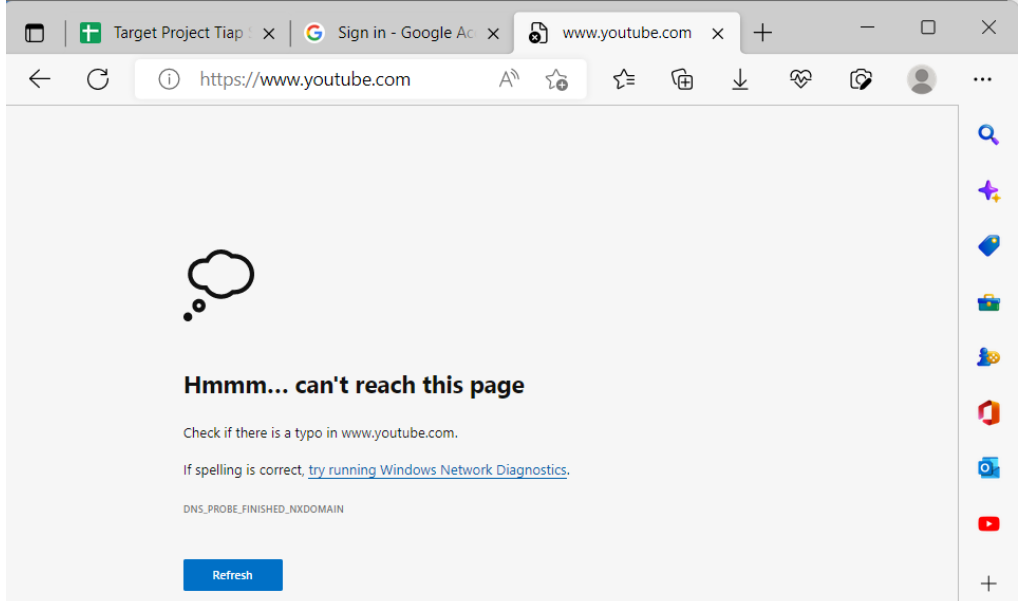

*Sumber : Hasil Penelitian (2022)*

Gambar 8 gambar hasil pengujian akses Youtube

Di atas adalah dokumentasi dari user siswa mencoba akses sosial media pada saat jam pembelajaran berjalan dan Untuk yang kedua yaitu kita lakukan pengujian dengan mengakses sosial media instagram.

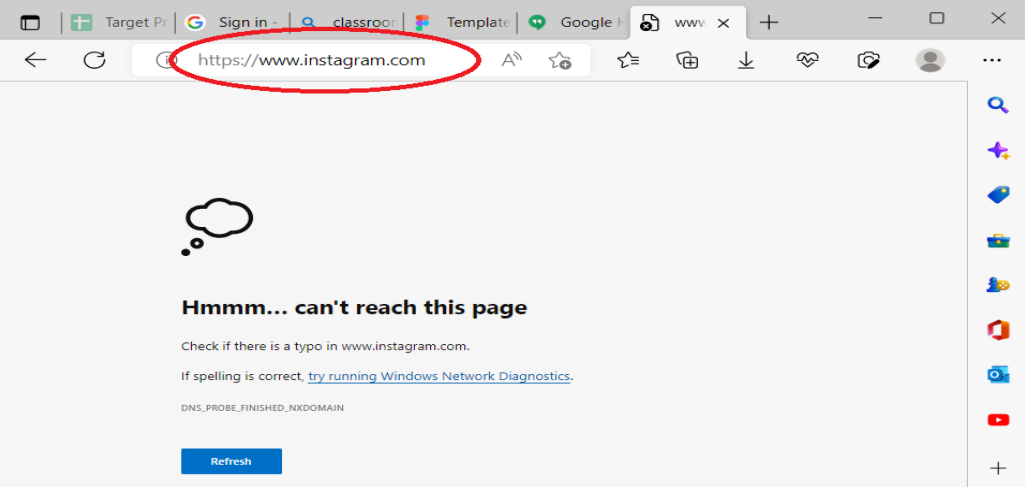

*Sumber : Hasil Penelitian (2022)*

Gambar 9 gambar hasil pengujian akses Instagram

Dapat kita lihat bahwa sosial media instagram sudah terblokir, untuk pengujian sosial media yang terakhir adalah mencoba mengakses sosial media tiktok berikut hasil nya

## **INFORMATICS FOR EDUCATORS AND PROFESSIONALS**

Vol. 7, No. 1, Desember 2022, 27 - 38

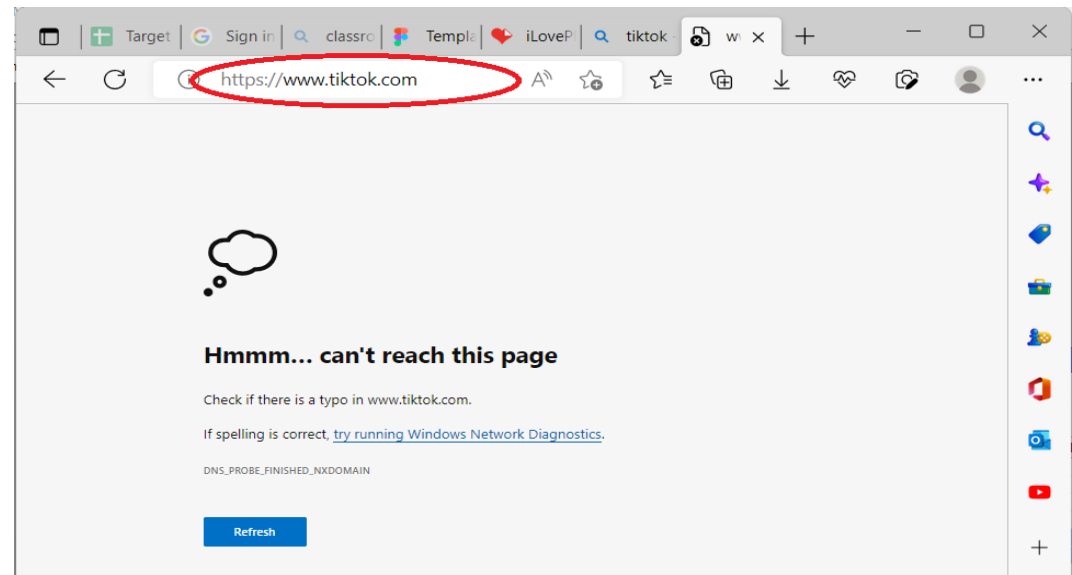

*Sumber : Hasil Penelitian (2022)*

Gambar 10 gambar hasil pengujian akses Tiktok

Dari hasil pengujian di atas menujukan bahwa user client dari mikrotik tersebut tidak dapat mengakses sosial media yang sudah di tentukan. Namun user cliet masih dapat mengakses situs yang lain sperti melakuan pencarian materi di dalam web ,dan juga melakukan tes ping ke google.com

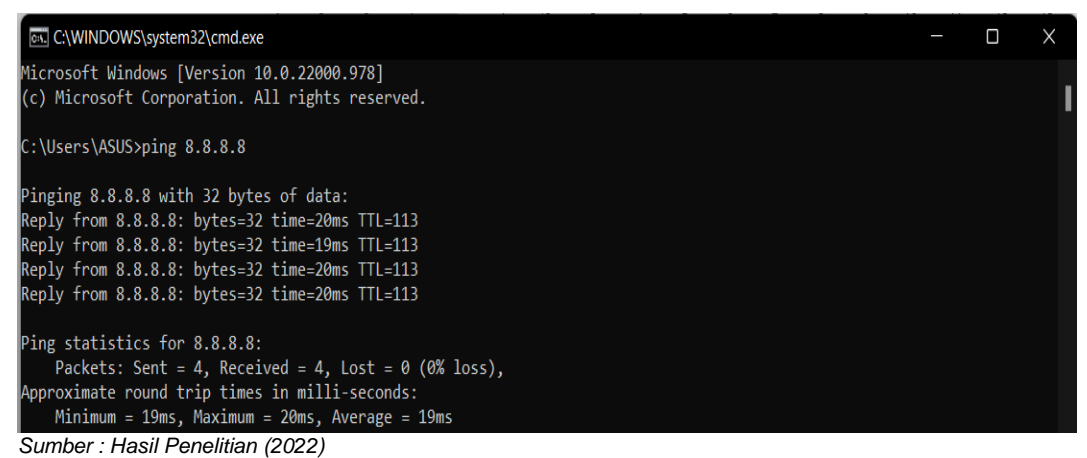

Gambar 11. gambar hasil pengujian akses Youtube

## **Hasil Akhir Pengujian**

Pengujian ini telah dilakukan dengan cara mencoba akses sosial media yang sudah di batasi atau sudah di blokir oleh filter rule pada perangkat mikrotik, pengujian akses sosial media menampilkan bahwa user cilet tidak dapat mengakses media sosial tiktok, youtube dan instagram, yang mana pembatasan akses ini sangat bermanfaat sekali di jalankan di waktu jam pemelajaran sekolah , siswa atau user client tidak akan dapat mengakses sosial media sehingga siswa siswa dapat memperhatikan guru nya dengan baik dan tidak tersibukan oleh sosial media mereka, hasil pengujian juga di dapat dari rekaman system log pada mikrotik yang mana log pada mikrotik merekam semua aktifitas firewall yang melewati router terutama ketika ada siswa yang sedang melakukan akses sosial media maka akan tercatat di dalam menu log ,dalam pengujian ini juga menyimpulakan bahwa meskipun sosial media terblokir siswa atau user client tetap dapat melakukan browsing internet seperti membuka atau mencari refrensi materi di google, web, dan juga mais dapat mengakses artikel yang bermanfaat, adapun kekurangan dari fitur filter rule yang sudah diterapkan adalah naik temperatur cpu pada perangkat mikortik di karenakan kinerja fitur layer 7 yang selalu memerikasa packet nya setiap

kali ada packet yang keluar masuk router tersebut sehingga di perlukan cpu yang tinggi agar fitur berjalan dengan normal, adapun hasil pengujian juga di ambil dari system log pada mikrotik yang mana fitur ini dapat mencatat kegautan apa saja yang terjadi di dalam router yang tentunya sudah kami seting kegiatan apa saja yang bisa tercatata dalam system log ini ,berikut kami tampilkan gambar dokumentasi log pada router Mikrotik.

| Safe Mode<br>$\alpha$            | Session: 192.168.100.1:8292       |        |                         |                                                                         |
|----------------------------------|-----------------------------------|--------|-------------------------|-------------------------------------------------------------------------|
| <b>Quick Set</b>                 | Log                               |        |                         |                                                                         |
| <b>CAPSMAN</b>                   | $\overline{\mathbf{Y}}$<br>Freeze |        |                         |                                                                         |
| <b>MM</b> Interfaces             | #<br>Time                         | Buffer | <b>Topics</b>           | Message                                                                 |
| Wireless                         | 19. Oct/19/2022 13:32:30          | memory | firewall, info          | Akses Instagram forward: in:HS-Gedung-Baru out:10 - To Icon, src-ma     |
| <b>SE</b> Bridge                 | 19 Oct/19/2022 13:32:30           | disk   | firewall, info          | Akses Instagram forward: in:HS-Gedung-Baru out 10 - To Icon, src-ma     |
|                                  | 19 Oct/19/2022 13:32:30           | memory | firewall, info          | Akses Youtube forward: in:vlan200 - gdlm out 10 - To Icon, src-mac 3c:  |
| the PPP                          | 19 Oct/19/2022 13:32:30           | disk   | firewall, info          | Akses Youtube forward: in:vlan200 - gdlm out 10 - To Icon, src-mac 3c:  |
| $\mathbb{T}$ Mesh                | 19 Oct/19/2022 13:32:30           | memory | firewall, info          | Akses Youtube forward: in:vlan200 - gdlm out 10 - To Icon, src-mac 3c:  |
| 學 IP                             | 19 Oct/19/2022 13:32:30           | disk   | firewall, info          | Akses Youtube forward: in:vlan200 - gdlm out 10 - To Icon, src-mac 3c:  |
|                                  | 19 Oct/19/2022 13:32:30           | memory | firewall, info          | Akses Youtube forward: in:vlan200 - gdlm out 10 - To Icon, src-mac 3c:  |
| a<br><b>MPLS</b>                 | 19. Oct/19/2022 13:32:30          | disk   | firewall, info          | Akses Youtube forward: in:vlan200 - gdlm out 10 - To Icon, src-mac 3c:  |
| v <sup>B</sup> IPv6              | 19. Oct/19/2022 13:32:30          | memory | firewall, info          | Akses Youtube forward: in:vlan200 - gdlm out 10 - To Icon, src-mac 3c:  |
| $\mathbf{r}$ Routing<br>$\wedge$ | 19 Oct/19/2022 13:32:30           | disk   | firewall, info          | Akses Youtube forward: in:vlan200 - gdlm out 10 - To Icon, src-mac 3c:  |
|                                  | 19 Oct/19/2022 13:32:30           | memory | firewall, info          | Akses Youtube forward: in:vlan200 - gdlm out 10 - To Icon, src-mac 3c:  |
| System                           | 19 Oct/19/2022 13:32:30           | disk   | firewall, info          | Akses Youtube forward: in:vlan200 - gdlm out 10 - To Icon, src-mac 3c:  |
| s.<br>Queues                     | 19 Oct/19/2022 13:32:30           | memory | firewall, info          | Akses Tiktok forward: in:vlan200 - gdlm out 10 - To Icon, src-mac 98:5a |
| Files                            | 19 Oct/19/2022 13:32:30           | disk   | firewall, info          | Akses Tiktok forward: in:vlan200 - gdlm out 10 - To Icon, src-mac 98:5a |
|                                  | 19 Oct/19/2022 13:32:30           | memory | firewall, info          | Akses Youtube forward: in:vlan200 - gdlm out 10 - To Icon, src-mac 3c:  |
| Log                              | 19 Oct/19/2022 13:32:30           | disk   | firewall, info          | Akses Youtube forward: in:vlan200 - gdlm out 10 - To Icon, src-mac 3c:  |
| <b>AP RADIUS</b>                 | 19 Oct/19/2022 13:32:30           | memory | firewall, info          | Akses Instagram forward: in:HS-Gedung-Baru out 10 - To Icon, src-ma     |
| $\blacktriangleright$ Tools      | 19 Oct/19/2022 13:32:30           | disk   | firewall, info          | Akses Instagram forward: in:HS-Gedung-Baru out 10 - To Icon, src-ma     |
|                                  | 19 Oct/19/2022 13:32:30           | memory | firewall, info          | Akses Youtube forward: in:vlan200 - gdlm out 10 - To Icon, src-mac 3c:  |
| <b>ESI</b> New Terminal          | 19. Oct/19/2022 13:32:30          | disk   | firewall, info          | Akses Youtube forward: in:vlan200 - gdlm out 10 - To Icon, src-mac 3c:  |
| <b>≮</b> Dot1X                   | 19 Oct/19/2022 13:32:30           | memory | firewall, info          | Akses Youtube forward: in:vlan200 - gdlm out 10 - To Icon, src-mac 3c:  |
| $\Box$ LCD                       | 19 Oct/19/2022 13:32:30           | disk   | firewall, info          | Akses Youtube forward: in:vlan200 - gdlm out 10 - To Icon, src-mac 3c:  |
|                                  | 19. Oct/19/2022 13:32:30          | memory | firewall, info          | Akses Youtube forward: in:vlan200 - gdlm out 10 - To Icon, src-mac 3c:  |
| <b>O</b> Dude                    | 19. Oct/19/2022 13:32:30          | disk   | firewall, info          | Akses Youtube forward: in:vlan200 - gdlm out 10 - To Icon, src-mac 3c:  |
| <b>Partition</b>                 | 19 Oct/19/2022 13:32:30           | memory | firewall, info          | Akses Youtube forward: in:vlan200 - gdlm out 10 - To Icon, src-mac 3c:  |
| Make Supout.rif                  | 19 Oct/19/2022 13:32:30           | disk   | firewall, info          | Akses Youtube forward: in:vlan200 - gdlm out 10 - To Icon, src-mac 3c:  |
|                                  | 19 Oct/19/2022 13:32:30           | memory | firewall, info          | Akses Instagram forward: in:HS-Gedung-Baru out:10 - To Icon, src-ma     |
| New WinBox                       | 19. Oct/19/2022 13:32:30          | disk   | firewall, info          | Akses Instagram forward: in:HS-Gedung-Baru out 10 - To Icon, src-ma     |
| $K$ Exit                         | 12 Oct/19/2022 13:32:09           | memory | hotspot, account, info, | kelas7 (192.168.20.227): logged in                                      |
|                                  | 15 Oct/19/2022 13:32:15           | memory | hotspot, account, info, | kls8 (192.168.21.32): logged in                                         |
|                                  | 15 Oct/19/2022 13:32:16           | memory |                         | hotspot, account, info, kelas7 (192.168.21.30): logged in               |
| Windows                          | 91 Oct/19/2022 13:31:55           | memory | hotspot, info, debug    | kelas7 (192.168.20.222): logged out: user request                       |

C ihon@192.168.100.1:8292 (Core-IDN-Jonggol) - WinBox (64bit) v6.49.5 on CCR1016-12G (tile)

*Sumber : Hasil Penelitian (2022)*

Gambar 12. Log Mikrotik

Dari pengambilan data log mikrotik yang sudah kami terapkan dalam jaringan sekola kurang lebih selama satu bulan maka penulis menyimpulkan 2 data dalam bentuk diagram sebagai berikut :

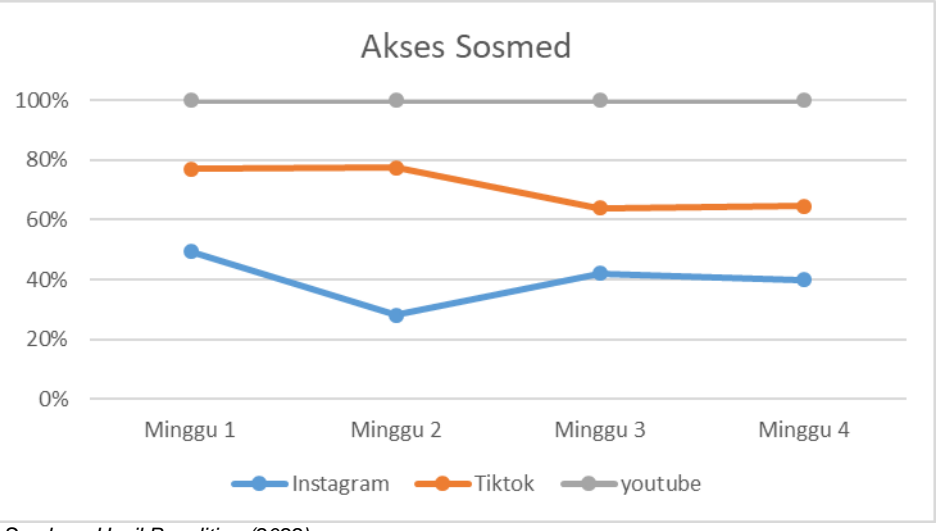

 *Sumber : Hasil Penelitian (2022)*

Gambar 13 Presentase Akses sosial media sebelum di batasi

Vol. 7, No. 1, Desember 2022, 27 - 38

Gambar di atas menerangkan bahwa masih banyak nya siswa yang melakukan akses sosial media terutama pada jam pembelajaran berlangsung presentase di atas adalah presentase dari jumlah siswa SMK Idn yang berjumlah 400 siswa maka dari itu penguji megambil kesimpulan bahwa 70 % Siswa Smk idn masih melakukan Akses sosial media pada jam pembelajaran berlangsung.

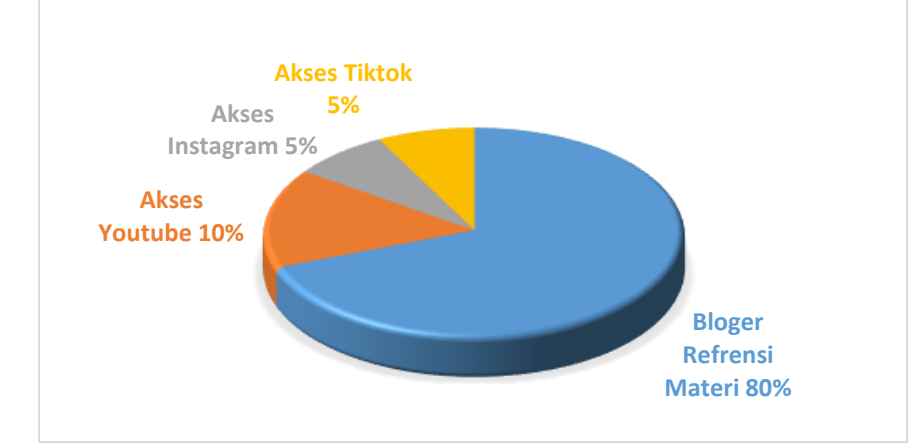

*Sumber : Hasil Penelitian (2022)*

Gambar 14 Presentase Akses sosial media sesudah Di batasi

Gambar 14 menerangkan bahwa ketika penguji sudah melakukan pembatasan akses sosial media mengunakan fitur Layer 7 protokol yang di kombinasikan dengan filter rule pada mikrotik maka setiap siswa di pastikan tidak dapat mengkases sosial media pada jam pembelajaran berlangsung , dari presentase sebelum penerapan Pemblokiran akses sosial media terdapat 70% kasus akses sosial media pada jam pelajaran, dan ketika setelah penguji melakukan pembatasan akses dengan layer 7 protokol maka kasus akses sosial media menurun menjadi 20 persen saja, kenap masih ada yang dapat melakukan akses sosial media ,yaitu dikarenakan siswa tersebut menggunakan Aplikasi Vpn untuk mengkases sosial media yang terblokir oleh Layer 7 protokol.

# **4.Kesimpulan**

Dengan demikian, kesimpulan berikut dapat ditarik dari temuan penelitian: Implementasi pembatasan akses sosial media mengunakan layer 7 protocol pada perangkat mikrotik di smk idn Berhasil dan sangat di sarankan untuk di implementasikan. Seluruh aplikasi sosial media yang sering di gunakan siswa sudah terblokir secara total. Penerapan pembatsan akses sosial media menggunakan layer 7 prtocol mempunya efek yang kurang bagus yaitu tinggi nya kerja cpu pada Router Mikrotik saat di jalankan. Terdapat 70% siswa yang sedang melakukan akses sosial media pada jam pembelajaran berlangsung. User client atau siswa tetap dapat melakukan browsing di dalam internet sperti mencari materi materi tambahan, artikel di dalam web, meskipun rule pembatasan akses sosial media berjalan. Setelah melakukan pembatasan akses sosial media mengunakan Layer 7 protokol maka kasus yang sebelum nya 70% turun menjadi 20 % saja. Masih ada siswa yang berhasil melakukan akses sosial media yang terblokir mengunakan Aplikasi VPN.

Adapun saran sebagai berikut : Masih banyak kekurangan dalam penelitian ini, sehingga diperlukan rencana pengembangan untuk penelitian selanjutnya. Beberapa hal yang perlu dilakukan adalah mengganti atau upgrade dari Router Mikrotik 1016-12G ke Router yang lebih tinggi spesifikasi nya agar ketika di terpakan filter rule menggunakan layer 7 protokol koneksi dan kinerja cpu tetap aman. Sementara untuk pembatsan akses sosial media menggunakan leyer 7 protocol lebih mudah untuk diterapakan baik di jaringan yang baru dibangun atau pun yang sudah banyak perkembangan segmennya. Secara umum layer 7 protocol masih dapat di terapakan di jaringan kantor dan sekolah dengan catatan spesifikasi router harus tinggi.

# **Referensi**

- [1] Sumardi Jayanto1, Ahmad Tantoni, Hasyim Asyari, "mplementasi Keamanan Jaringan dengan Packet Filtering Berbasis Mikrotik Untuk Internet Positif Di SMKN 1 Praya," Jurnal Ranah Publik Indonesia Kontemporer, vol no.2, 2021.
- [2] Tengku Mohd Diansyah, Ilham Faisal, Abdul Jabbar Lubis, Calvin Chailoto "Pemanfaatan Layer 7 Pada Mikrotik Untuk Manajemen Bandwidth dan Blocking Situs," Seminar Nasional teknologi Komputer dan Sains, ISBN: 978-602-52720-1-1, hal 610-614, 2019.
- [3] M. Naresh and P. Munaswamy, "Smart Agriculture System using IoT technology," *International Journal of Recent Technology and Engineering.*, vol. 7, no. 5, pp. 98–102, 2019.
- [4] W. M. Alahdal, M. H. Alsamhi, and T. Prusty, "The Role of Cost Accounting System in the Pricing Decision- Making in Industrial Companies of Taiz City, Yemen," *International Academic Journal of Accounting and Financial Management.*, vol. 3, no. 7, pp. 70–78, 2016.
- [5] W. A. Kusuma, V. Noviasari, and G. I. Marthasari, "Analisis Usability dalam User Experience pada Sistem KRS Online UMM menggunakan USE Questionnaire," *Jurnal Nasional Teknik Elektro dan Teknologi Informasi (JNTETI).*, vol. 5, no. 4, pp. 294–301,
- [6] Alfian Aji Saputra, I Wayan Degeng " IMPLEMENTASI ACCESS CONTROL LIST MENGGUNAKAN MIKROTIK PADA SMK BUDI MULIA TANGERANG" J u r n a l I D E A L I S V o l . 1 N o . 5 , N o v e m b e r 2018.
- [7] Arnold Nasir "*PERANCANGAN LAYER-7 PACKET FILTERING PADA JARINGAN KOMPUTER UNIVERSITAS ATMA JAYA MAKASSAR* " JURNAL TEMATIKA VOL. 6, NO. 2, SEPTEMBER 2018, ISSN: 2303 3878
- [8] Hakon gunleifsen "*Analisa Kinerja mikrotik Router OS Untuk Filter Konten Negatif"* Publikasi Ilmiah, Volume 3 november 2018
- [9] Ermand Noor "IMPLEMNTASI FIREWALL PADA SMP YADIKA 5 JAKARTA" Jurnal IDEALIS Vol 3 No 1 januari 2020,
- [10] Ulfah Nurfahmiyati, Lifia, Dwi Fatikhin Alfat, Dendy Indriya Efend " *ANALISIS FIREWALL LAYAR 7 PROTOCOL DENGAN METODE K-MEDOID*" Jurnal Ilmiah Betrik, Volume.12, No.03, Desember 2021.